# **QGIS Application - Bug report #12949 Problem When Doing Intersect**

*2015-06-12 05:10 AM - Adi Kurniawan*

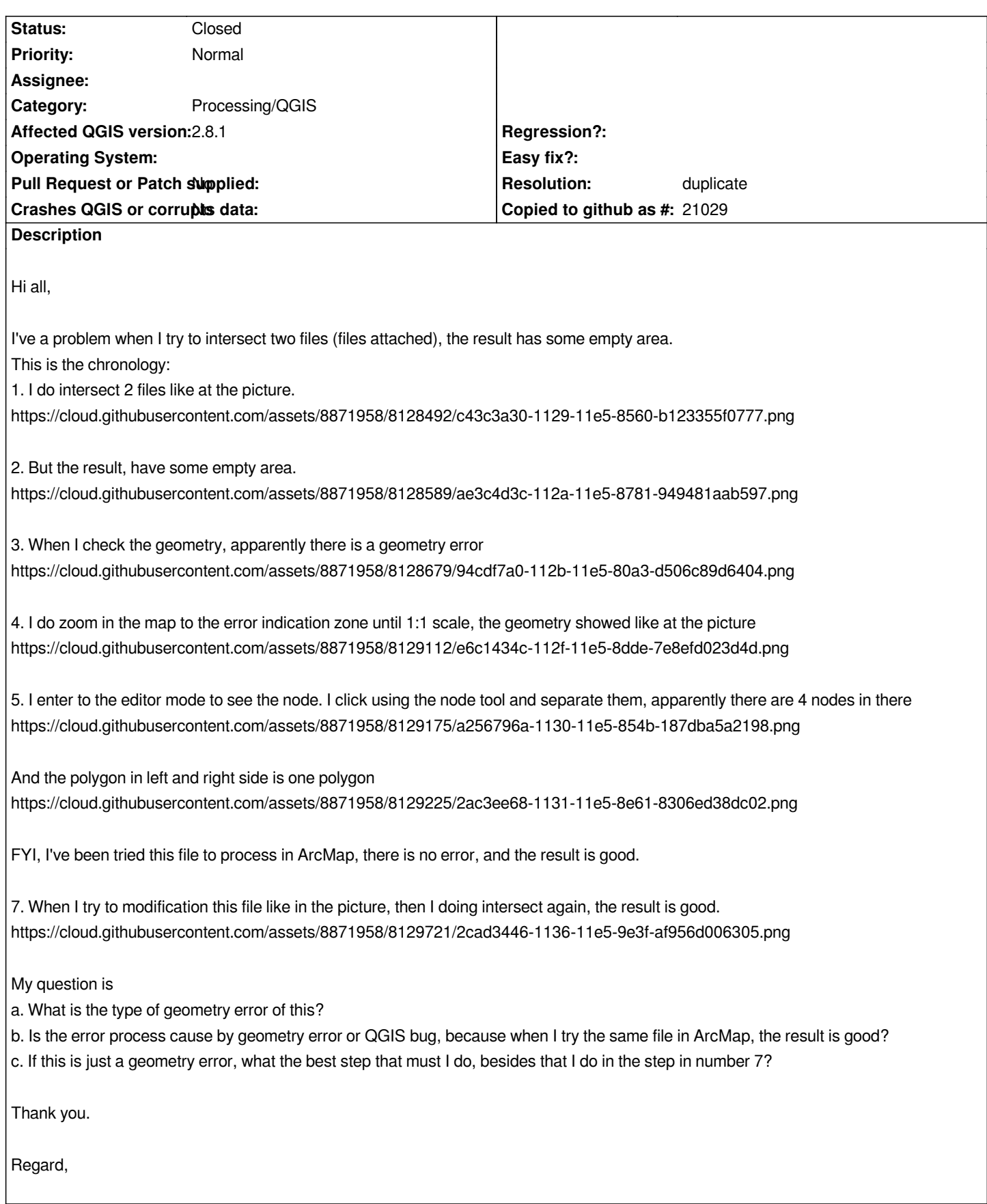

# **History**

**<sup>#1 - 2015-06-12 05:24</sup> AM - Giovanni Manghi**

- *Assignee deleted (Tim Sutton)*
- *Category changed from Browser to 44*
- *Status changed from Open to Feedback*

#### *duplicate of #11986 ?*

*meanwhile I'll bet that if you the same operation with the v.overlay tool in the qgis/Processing toolbox you'll get the right results.*

### **#2 - 2015-06-12 05:27 AM - Giovanni Manghi**

*meanwhile I'll be that if you the same operation with the v.overlay tool in the qgis/Processing toolbox you'll get the right results.*

*yep, just tested. And also the tool "polygon intersection" always in processing, returns the right results.*

# **#3 - 2015-06-12 09:02 AM - Giovanni Manghi**

*- Status changed from Feedback to Closed*

*- Resolution set to duplicate*

*duplicate of #11986*

### **#4 - 2015-06-13 12:43 AM - Tim Sutton**

### *Hi Giovanni*

*I tried to show him to use v.overlay, but unfortunately QGIS package from ubuntugis is not working with GRASS package. Ubuntugis currently provides QGIS 2.8.1 and GRASS 7 and although grass 7 is enabled in processing options etc. All processing commands currently fail with 'grass could not be found'. Guess we need to wait for Radim's patched version of GRASS to land?*

*Regards*

*Tim*

## **#5 - 2015-06-13 01:55 AM - Giovanni Manghi**

## *Tim Sutton wrote:*

# *Hi Giovanni*

*I tried to show him to use v.overlay, but unfortunately QGIS package from ubuntugis is not working with GRASS package. Ubuntugis currently provides QGIS 2.8.1 and GRASS 7 and although grass 7 is enabled in processing options etc. All processing commands currently fail with 'grass could not be found'. Guess we need to wait for Radim's patched version of GRASS to land?*

*Regards*

*Tim*

*please check in the general Processing options (under "providers") if GRASS 7 is active. GRASS 7 is already working with Processing and is not dependent on the work being done on the QGIS/GRASS plugin.*

*Please let me know if it works*

*cheers!*

#### **#6 - 2015-06-13 04:30 AM - Jürgen Fischer**

*Tim Sutton wrote:*

*Hi Giovanni*

*I tried to show him to use v.overlay, but unfortunately QGIS package from ubuntugis is not working with GRASS package. Ubuntugis currently provides QGIS 2.8.1 and GRASS 7 and although grass 7 is enabled in processing options etc. All processing commands currently fail with 'grass could not be found'. Guess we need to wait for Radim's patched version of GRASS to land?*

*Use our repositories (with the ubuntugis repository for dependencies) for QGIS 2.8.2 (see QGIS Installers Debian/Ubuntu). We don't upload to launchpad anymore - the ubuntugis packages are created as any other debian packages.*

#### **#7 - 2015-06-14 07:09 PM - Adi Kurniawan**

*Giovanni Manghi wrote:*

*Tim Sutton wrote:*

*Hi Giovanni*

*I tried to show him to use v.overlay, but unfortunately QGIS package from ubuntugis is not working with GRASS package. Ubuntugis currently provides QGIS 2.8.1 and GRASS 7 and although grass 7 is enabled in processing options etc. All processing commands currently fail with 'grass could not be found'. Guess we need to wait for Radim's patched version of GRASS to land?*

*Regards*

*Tim*

*Hi Tim,*

*please check in the general Processing options (under "providers") if GRASS 7 is active. GRASS 7 is already working with Processing and is not dependent on the work being done on the QGIS/GRASS plugin.*

*Please let me know if it works*

*cheers!*

*Hi Giovanni,*

*The setting that you mean is this?*

*https://cloud.githubusercontent.com/assets/8871958/8151786/e660f446-133d-11e5-9e0e-9dd6dc259be9.png*

#### **#8 - 2015-06-15 05:24 AM - Giovanni Manghi**

*Hi Giovanni,*

*The setting that you mean is this?*

*https://cloud.githubusercontent.com/assets/8871958/8151786/e660f446-133d-11e5-9e0e-9dd6dc259be9.png*

*yes, but if you are on Linux and using repositories to install packages then you will have only GRASS7 or GRASS installed (likely GRASS7 if you are on a recent release of Ubuntu): uncheck the version you have not installed.*

### **#9 - 2015-06-17 03:26 AM - Adi Kurniawan**

*Giovanni Manghi wrote:*

*Hi Giovanni,*

*The setting that you mean is this?*

*https://cloud.githubusercontent.com/assets/8871958/8151786/e660f446-133d-11e5-9e0e-9dd6dc259be9.png*

*yes, but if you are on Linux and using repositories to install packages then you will have only GRASS7 or GRASS installed (likely GRASS7 if you are on a recent release of Ubuntu): uncheck the version you have not installed.*

*Hi,*

*I've tried to do this process in my windows computer.*

*I just could try the v.overlay process that available in GRASS Commands, because when I use the v.overlay process in GRASS 7 Commands, there is an error notification*

*https://cloud.githubusercontent.com/assets/8871958/8204720/c8cf0c50-1514-11e5-937b-994da5a2c7c8.png*

*And also, when I use the v.overlay in GRASS Commands, I could use it*

*https://cloud.githubusercontent.com/assets/8871958/8204713/bd25af58-1514-11e5-8775-e81f1f3f96e1.png*

*But there is a problem in the result*

*https://cloud.githubusercontent.com/assets/8871958/8204719/c778145a-1514-11e5-8edb-7d8929fff6e9.png*

## **#10 - 2015-06-17 07:48 AM - Giovanni Manghi**

*I've tried to do this process in my windows computer.*

*I just could try the v.overlay process that available in GRASS Commands, because when I use the v.overlay process in GRASS 7 Commands, there is an error notification*

*if you used the Standalone installer this ships with GRASS 6.4 so it is normal you have to configure Processing to use it instead of GRASS 7.*

*And also, when I use the v.overlay in GRASS Commands, I could use it But there is a problem in the result*

*you are hitting an issue that depends on the limited capacity that shapefiles have for column names length:*

in your inputs shapefiles you have columns with similar/identical columns names. The operation will produce an output with column names with a prefix a *or b\_ and together with the 10 char length limit this will produce a shape with a few columns with identical names, and that is not allowed. If you change the proper column names in your inputs then the operation goes well.*

# **#11 - 2015-06-17 07:22 PM - Adi Kurniawan**

*Giovanni Manghi wrote:*

*I've tried to do this process in my windows computer. I just could try the v.overlay process that available in GRASS Commands, because when I use the v.overlay process in GRASS 7 Commands, there is an error notification*

*if you used the Standalone installer this ships with GRASS 6.4 so it is normal you have to configure Processing to use it instead of GRASS 7.*

*And also, when I use the v.overlay in GRASS Commands, I could use it But there is a problem in the result*

*you are hitting an issue that depends on the limited capacity that shapefiles have for column names length:*

*in your inputs shapefiles you have columns with similar/identical columns names. The operation will produce an output with column names with a prefix a\_ or b\_ and together with the 10 char length limit this will produce a shape with a few columns with identical names, and that is not allowed. If you change the proper column names in your inputs then the operation goes well.*

# *Hi Giovanni,*

*Thanks for advise me about the column names.*

*I've tried to delete the column with similar names in both of the files, and the process could running in v.overlay that available at GRASS Commands. When I put the SS\_Agroklimat data as input layer (A), the result is fine. https://cloud.githubusercontent.com/assets/8871958/8222769/984f0a32-1599-11e5-9ad6-5e711da50438.png*

*But, when I put the SS\_Geo data as input layer (A), the result still have an empty area. https://cloud.githubusercontent.com/assets/8871958/8222771/9d9c98f6-1599-11e5-8eb0-ddab88e20a9c.png*

# **#12 - 2017-05-01 01:21 AM - Giovanni Manghi**

*The "ftools" category is being removed from the tracker, changing the category of this ticket to "Processing/QGIS" to not leave the category orphaned.*

*Intersect.zip 2.59 MB 2015-06-12 Adi Kurniawan*